# **RELEASE NOTES**

# **Chancery SMS 7.7.0 Report Package**

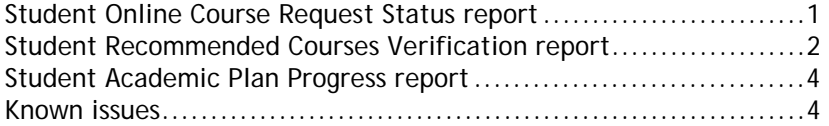

January 26, 2012. © 2012 Pearson Education, Inc. This edition applies to Release 7.7.0 of the Chancery SMS® software product and to all subsequent releases and modifications until otherwise indicated in new editions or updates.

The Chancery SMS 7.7.0 Report Package contains the following new reports:

- [Student Online Course Request Status report \(p. 1\)](#page-0-0)
- [Student Recommended Courses Verification report \(p. 2\)](#page-1-1)

The Chancery SMS 7.7.0 Report Package contains the following revised reports:

• [Student Academic Plan Progress report \(p. 4\)](#page-3-0)

These reports support features newly available in Chancery SMS 7.7.0.

For instructions on downloading the 7.7.0 Reports Package and installing these reports, refer to the [Chancery SMS Administration Manual](https://powersource.pearsonschoolsystems.com/help/sms/770/districtuser/).

### <span id="page-0-0"></span>**Student Online Course Request Status report**

(SMSMAINT-12257)

This report lists a secondary school's students according to their online course request status [\[Figure 1\].](#page-1-0) Secondary school administrators and counselors can use this report in the active calendar. For information on online course requests, refer to the [Chancery SMS Administration Manual](https://powersource.pearsonschoolsystems.com/help/sms/770/districtuser/).

Report options include:

- **Status**: By default, the report displays all statuses. The user can choose one or more specific statuses, including Not downloaded, In progress, Parent/guardian approval pending, Counselor approval pending, Completed.
- **Sort by**: The user can have the list of students sorted by Counselor or Grade level.

<span id="page-1-0"></span>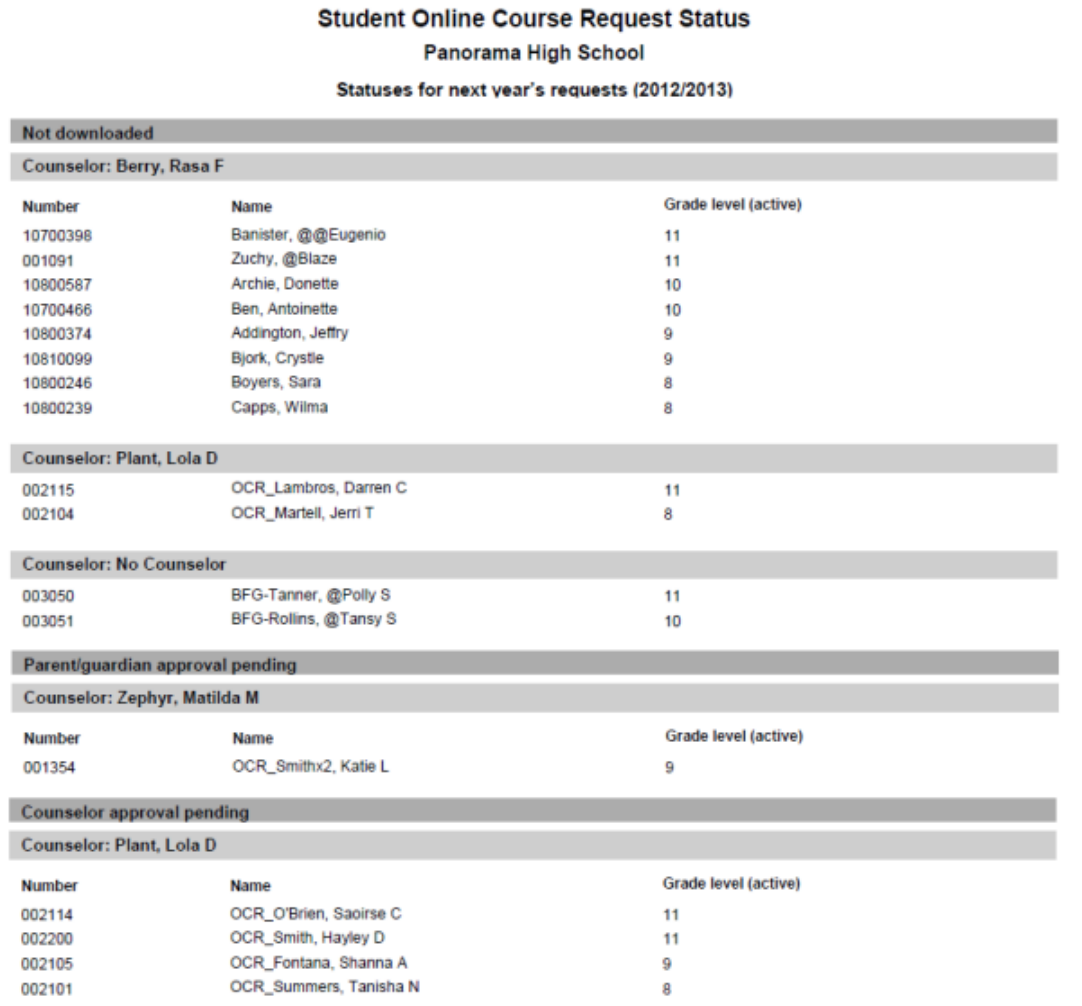

#### **To use this report:**

- **1** Log in to Chancery SMS as a School Administrator or School Counselor.
- **2** On the home page, in the task bar under ADMIN, click **Reports**. The School Reports page appears.
- **3** Expand the **Online Course Requests** panel.
- **4** Click Student Online Course Request Status.

By default, the following roles have permission to run this report:

- School Administrator
- School Counselor

# <span id="page-1-1"></span>**Student Recommended Courses Verification report**

#### (SMSMAINT-12257)

This report lists a secondary school's students who have one or more courses recommended to them [\[Figure 2\]](#page-2-0). For each student, the report displays:

- The recommended courses no longer available
- Issues with recommended courses
- Duplicate recommendations

• Required, alternate, and elective recommended courses

Secondary school administrators and counselors at schools using secondary scheduling can use this report in the active calendar.

**FIGURE 2**: Example of Student Recommended Courses Verification report output

<span id="page-2-0"></span>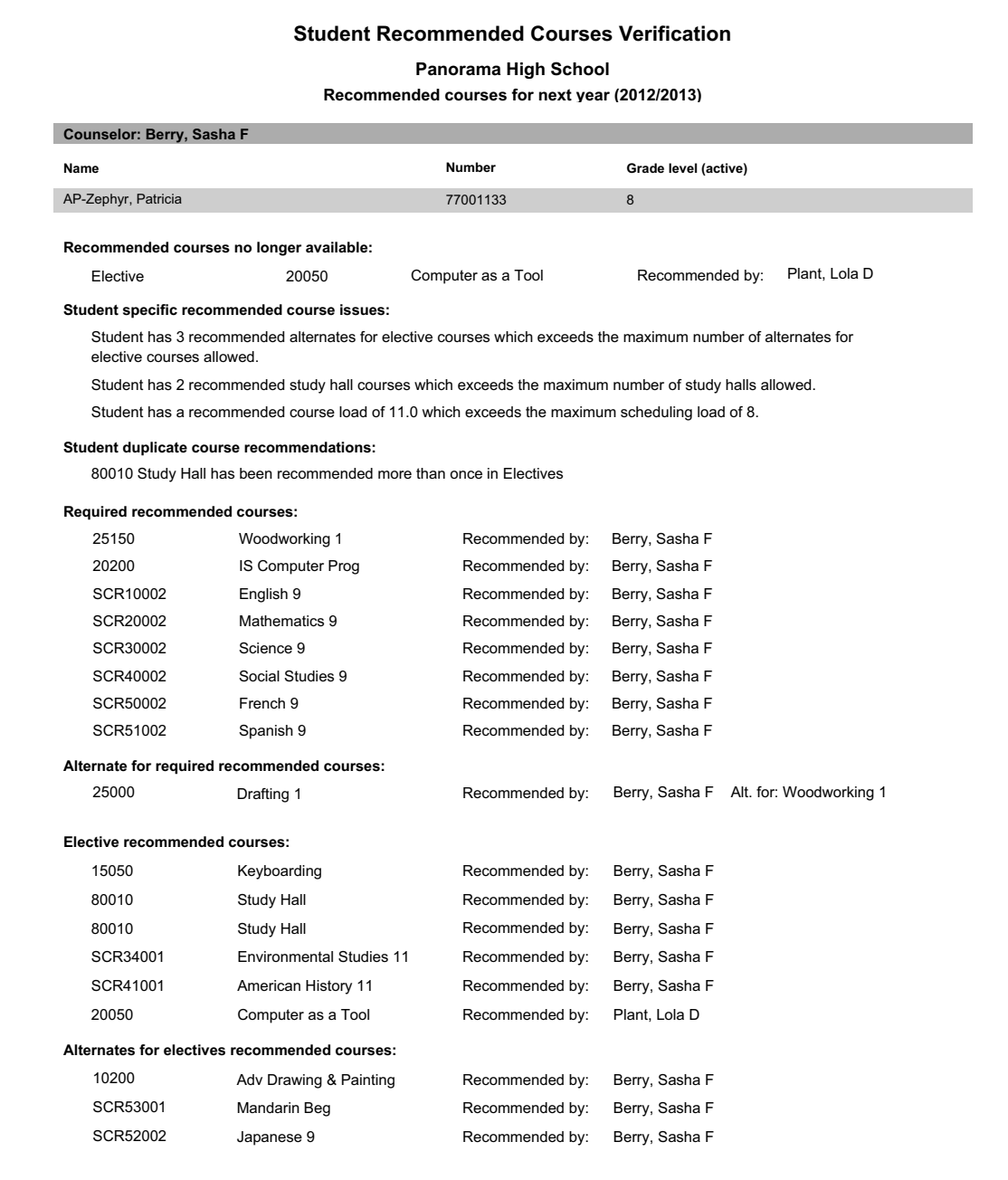

Report options include:

- **Select courses**: By default, the report displays all recommended courses. The user can choose to display only recommended courses that require follow-up.
- **Sort by**: The user can have the list of students sorted by Counselor or Grade level.

**To use this report:** 

- **1** Log in to Chancery SMS as a School Administrator or School Counselor.
- **2** On the home page, in the task bar under ADMIN, click **Reports**. The School Reports page appears.
- **3** Expand the **Online Course Requests** panel.
- **4** Click Student Online Course Request Status.

By default, the following roles have permission to run this report:

- School Administrator
- School Counselor

# <span id="page-3-0"></span>**Student Academic Plan Progress report**

This revised report enables a student and a parent/guardian to view his or her academic plan online using ParentConnectXP. The revisions to this report are internal only — the report's content and presentation are unchanged.

## **Known issues**

(SMSBUGS-2982)

The Student Recommended Courses Verification report does not correctly report all duplicate recommendations in the section "Student duplicate course recommendations".

Work-around: Refer to the details under recommendation groupings where duplicates would be listed (that is, under Required, Required alternates, Electives, and Alternates for electives) .

#### (SMSBUGS-2983)

When run using its default options, the Student Recommended Courses Verification report does not always report students whose recommended courses are no longer available (typically this is because the student changes to a different projected school after courses are recommended to her).

Work-around: When running the report, set the School Student filter criteria **Category** to "Generic" and the **Projected School** as "not equal to" the student's current school.